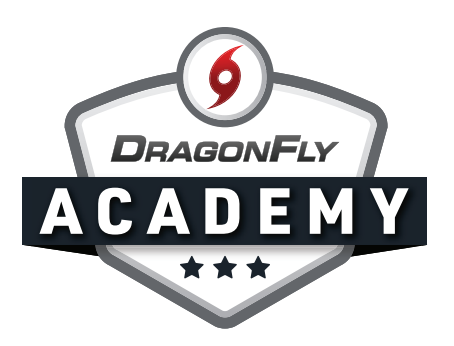

## **CONNECT TO YOUR SCHOOL ON WEB**

Next, you'll need to connect your account to your child's school.

## **Step 1:** Click 'Get Started' on the 'Today' screen.

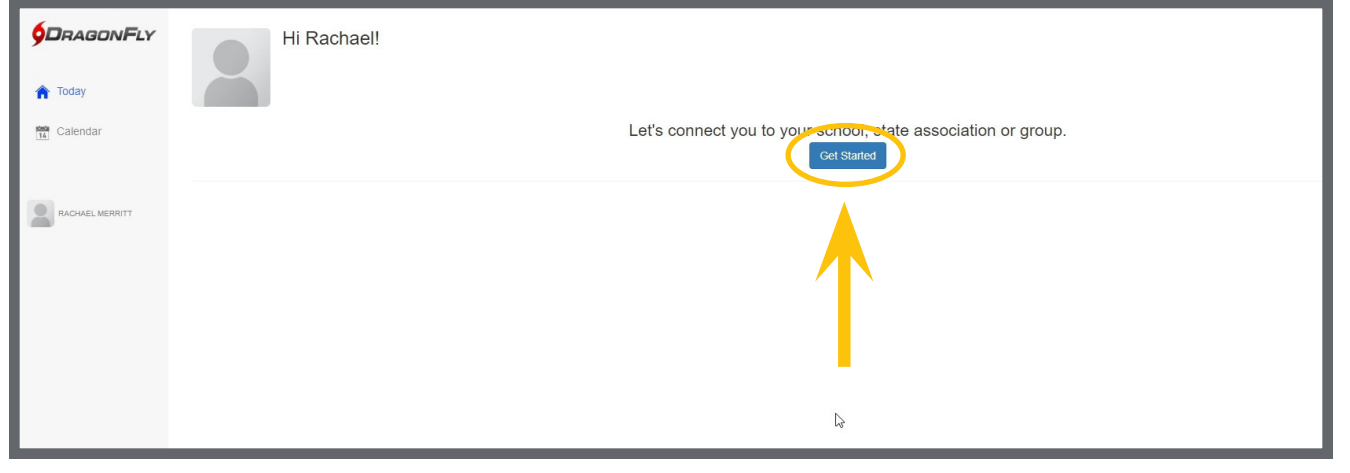

**Step 2:** Follow the on-screen promts to select 'Parent' as your role.

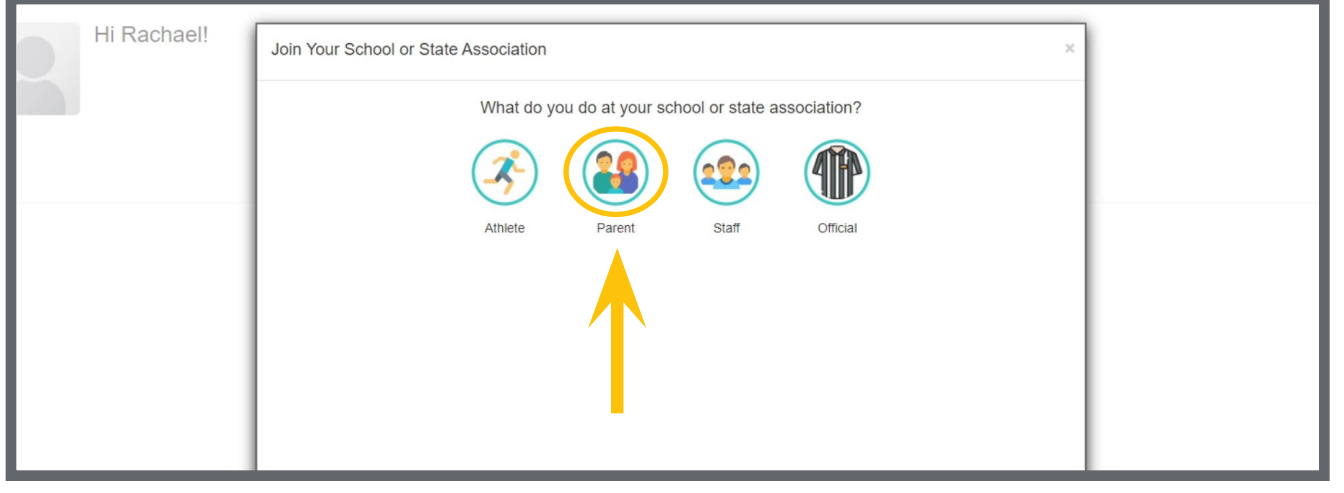

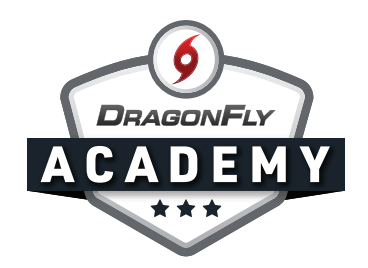

Step 3: Next, type in the name of your child's school, then select their school from the list. Double-check the city and state to ensure you're choosing the correct school. Then click 'Join.'

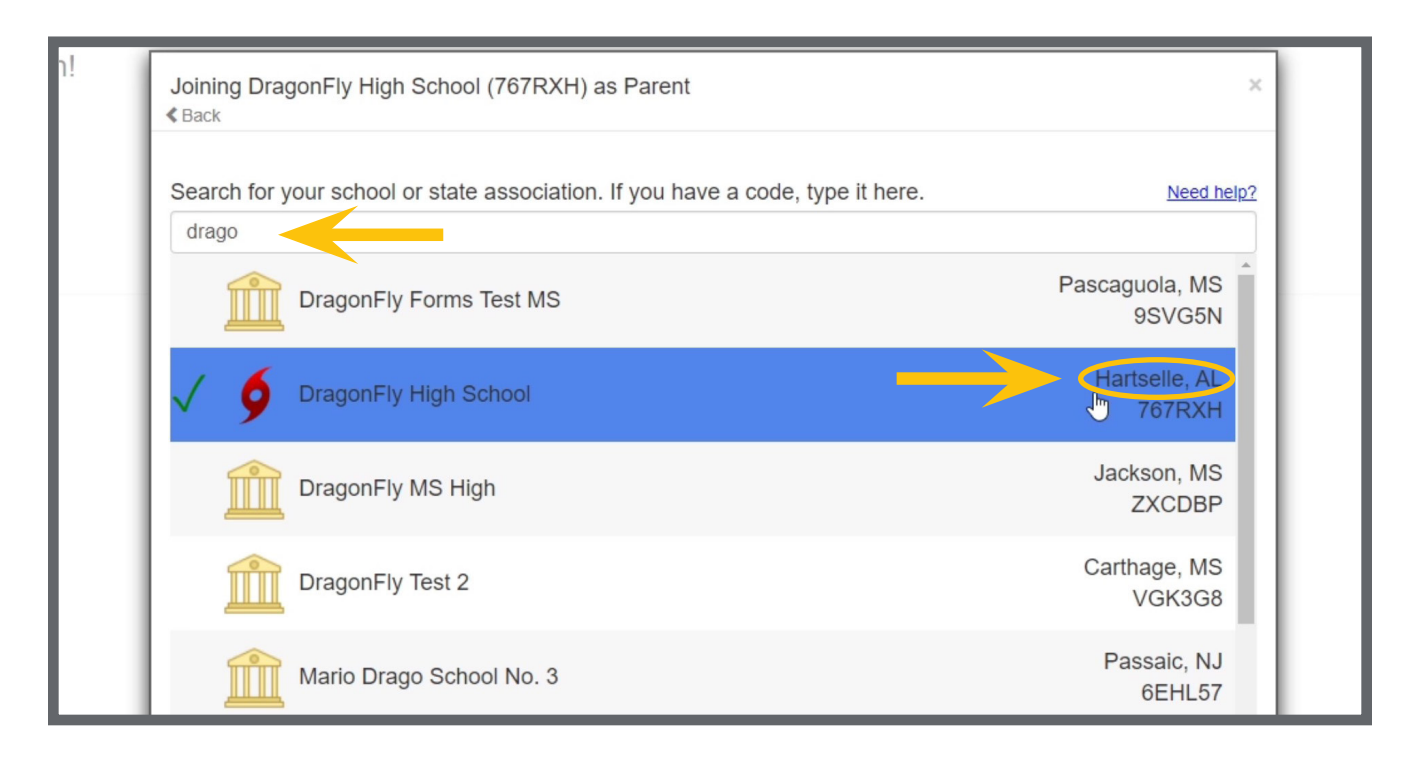

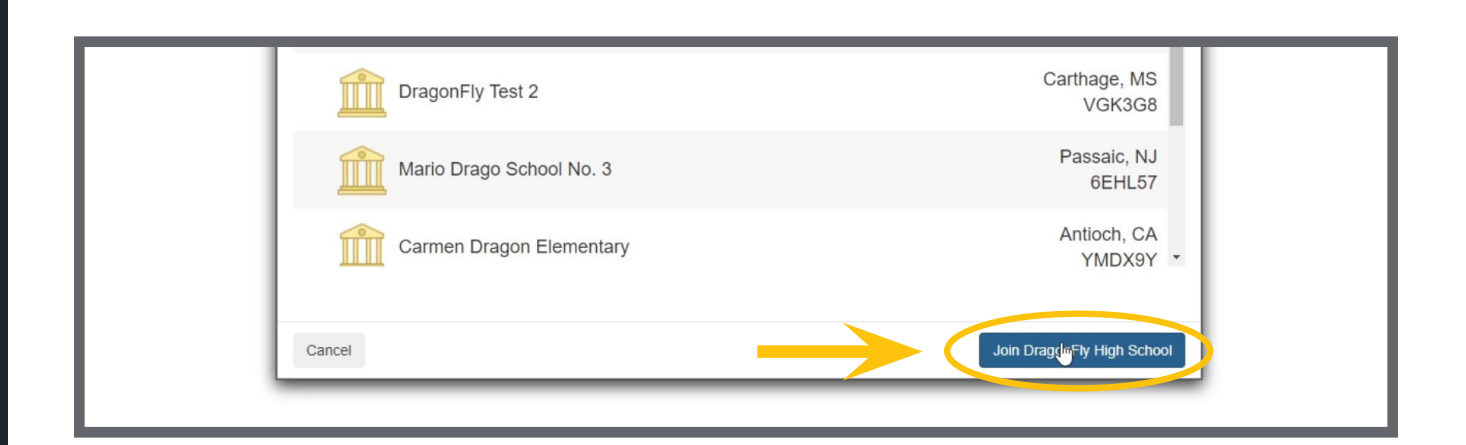

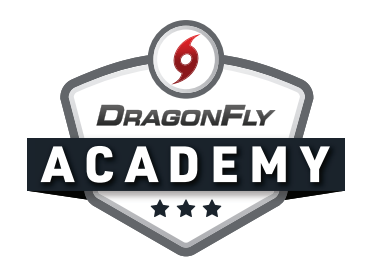

**Step 4:** Review your information - if everything is correct, click 'Save.' Now you're connected to your child's school on DragonFly.

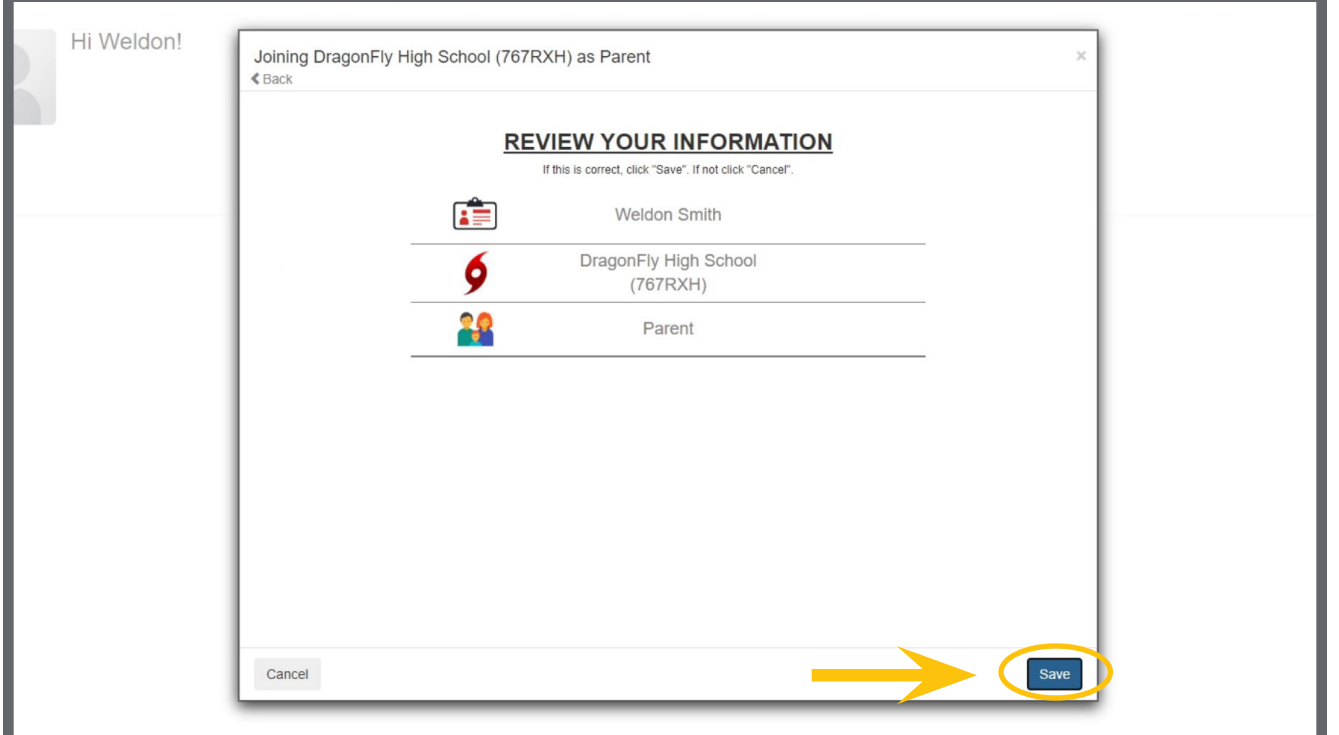